#### **BAB IV**

# **HASIL DAN PEMBAHASAN**

#### **4.1 Hasil Penelitian**

Berdasarkan hasil identifikasi masalah, analisa kebutuhan perangkat lunak dan perancangan sistem, maka dihasilkan sebuah sistem E-Monitoring untuk menentukan kelayakan pengambilan skripsi dengan menerapkan algoritma C4.5 dan memantau progres penyusunan skripsi oleh mahasiswa.

### **4.1.1 Implementasi sistem E-Monitoring Skripsi**

Tahap implementasi sistem adalah hasil rancangan sistem menjadi sebuah program aplikasi. Pada tahap ini menjelaskan tentang output dari sistem untuk memonitoring skripsi mahasiswa. Sistem ini dapat diakses oleh admin(dosen) dan pengguna(mahasiswa). Fitur-fitur yang terdapat didalam sistem ini yaitu:

# **4.1.1.1 Halaman Admin**

#### a. Halaman Login

Halaman login pada admin digunakan untuk masuk ke sistem dengan menggunakan username dan password yang telah dibuat. Halaman login dapat dilihat pada gambar 4.1.

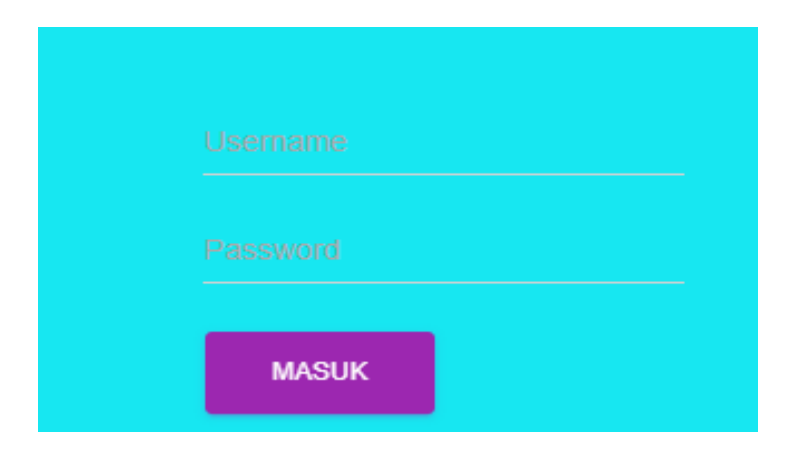

Gambar 4.1 Halaman Login Admin

# b. Halaman Utama

Setelah admin memasukkan username dan password dengan benar, maka akan masuk ke halaman utama admin, dimana admin bisa menambahkan data atribut, nilai atribut, dataset, mengecek kelayakan pengambilan skripsi, mengelola data skripsi, mengelola data progres skripsi. Halaman utama admin dapat dilihat pada gambar 4.2.

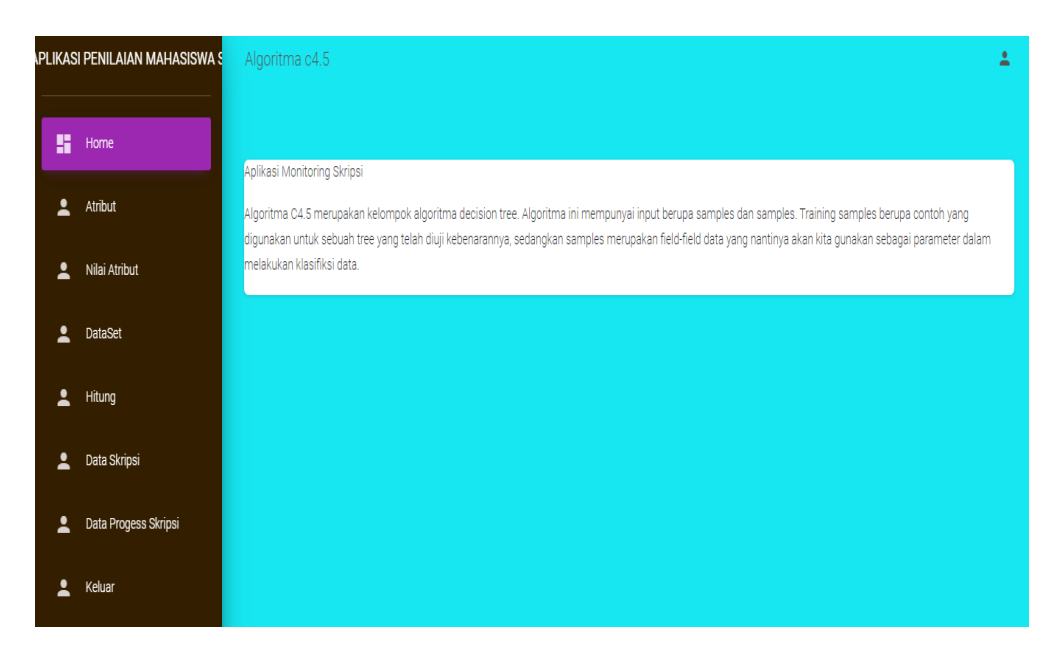

Gambar 4.2 Halaman Utama Admin

# c. Halaman Data Atribut

Pada halaman ini admin dapat menambahkan, mengubah dan menghapus atribut yang digunakan. Halaman data admin dapat dilihat pada gambar 4.3.

|   | <b>\PLIKASI PENILAIAN MAHASISWA S</b> | Algoritma c4.5 |                                 |      |                           | $\hat{\mathbf{z}}$                                             |  |
|---|---------------------------------------|----------------|---------------------------------|------|---------------------------|----------------------------------------------------------------|--|
| H | Home                                  | Data           |                                 |      |                           |                                                                |  |
| 2 | Atribut                               |                | Kumpulan Data Atribut           |      |                           |                                                                |  |
| 2 | Nilai Atribut                         | Pencarian      | <b>REFRESH</b><br><b>TAMBAH</b> |      |                           |                                                                |  |
| 2 | DataSet                               | Kode           | Nama Atribut                    | Aksi |                           |                                                                |  |
| 2 | Hitung                                | A1             | <b>SKS</b>                      | Í    | $\mathsf{x}$              |                                                                |  |
| 2 | Data Skripsi                          | A2             | Metodologi Penelitia            | í    | $\mathsf{x}$              |                                                                |  |
| 2 | Data Progess Skripsi                  | A <sub>3</sub> | <b>PKPM</b>                     | Í    | $\boldsymbol{\mathsf{x}}$ |                                                                |  |
| 2 | Keluar                                | AA             | Administrasi                    | Í    | $\boldsymbol{\mathsf{x}}$ |                                                                |  |
|   |                                       | A <sub>5</sub> | status                          | Í    | $\boldsymbol{\mathsf{X}}$ | <b>Activate Windows</b><br>Go to Settings to activate Windows. |  |

Gambar 4.3 Halaman Data Atribut

# d. Halaman Nilai Atribut

Pada halaman ini admin dapat menambahkan nilai atribut sesuai dengan atribut yang ditambahkan pada halaman sebelumnya, selain itu admin juga bisa mengubah dan menghapus nilai atribut yang telah ditambahkan. Halaman nilai atribut dapat dilihat pada gambar 4.4.

|                          | APLIKASI PENILAIAN MAHASISWA S | Algoritma c4.5 |                             |                                 |                    |                                                        | $\Delta$ |
|--------------------------|--------------------------------|----------------|-----------------------------|---------------------------------|--------------------|--------------------------------------------------------|----------|
| н                        | Home                           | Data           |                             |                                 |                    |                                                        |          |
| 2                        | Atribut                        |                | Kumpulan Data Nilai Atribut |                                 |                    |                                                        |          |
| 2                        | Nilai Atribut                  | Pencarian      |                             | <b>TAMBAH</b><br><b>REFRESH</b> |                    |                                                        |          |
| $\overline{\phantom{a}}$ | DataSet                        | <b>No</b>      | Kode                        | Nama Atribut                    | Nama Nilai Atribut | Aksi                                                   |          |
| 2                        | Hitung                         | $\mathbf{1}$   | A1                          | <b>SKS</b>                      | kurang dari 124    | ∕<br>$\boldsymbol{\times}$                             |          |
| 2                        | Data Skripsi                   | $\overline{2}$ | A1                          | <b>SKS</b>                      | lebih dari 124     | í<br>$\mathbf{x}$                                      |          |
| 2                        | Data Progess Skripsi           | 3              | A2                          | Metodologi Penelitia            | lulus              | ∕<br>$\boldsymbol{\mathsf{x}}$                         |          |
| 2                        | Keluar                         | 4              | A2                          | Metodologi Penelitia            | tidak lulus        | v<br>$\boldsymbol{\mathsf{x}}$                         |          |
|                          |                                | 5              | A3                          | <b>PKPM</b>                     | lulus              | Activate Windows<br>Goto Settiggs to activate Windows. |          |

Gambar 4.4 Halaman Nilai Atribut

#### e. Halaman Dataset

Pada halaman ini admin dapat menambahkan dataset sesuai dengan atribut yang ditambahkan pada halaman sebelumnya, selain itu admin juga bisa mengubah dan menghapus dataset yang telah ditambahkan. Halaman dataset dapat dilihat pada gambar 4.5.

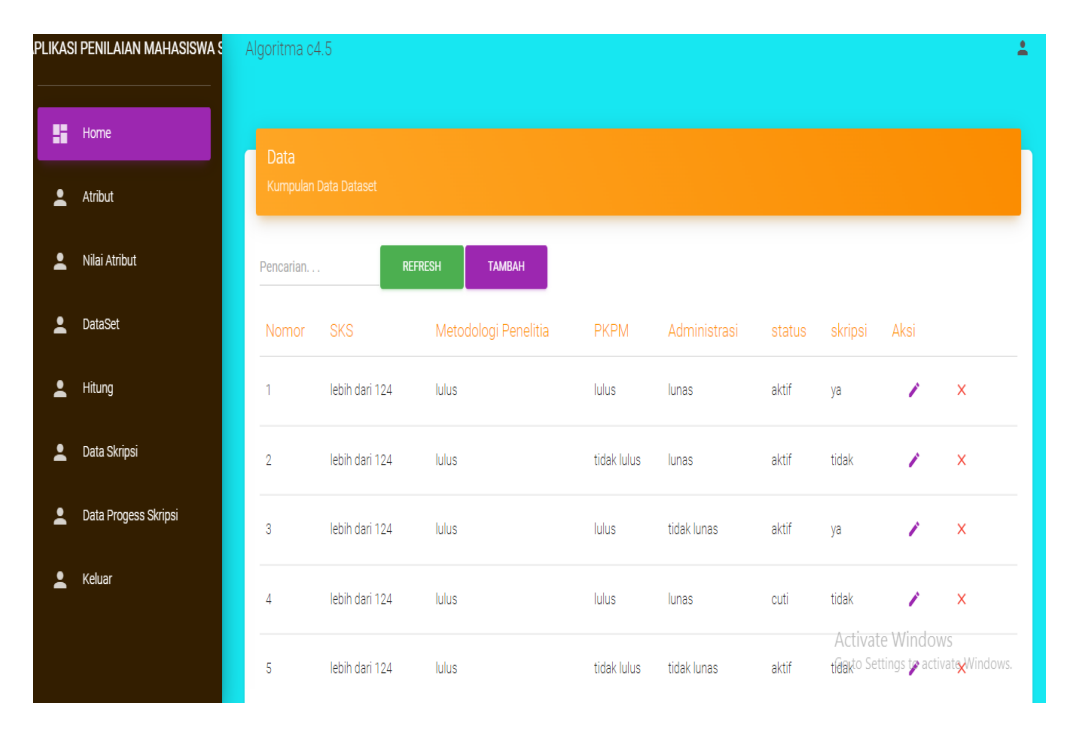

Gambar 4.5 Halaman Dataset

# f. Halaman Hitung (Kelayakan Skripsi)

Halaman ini digunakan untuk melakukan perhitungan kelayakan pengambilan skripsi, setelah dilakukan perhitungan maka hasil akan tersimpan di database yang telah dibuat. Kemudian admin dapat melihat apakah mahasiswa tersebut layak atau tidak mengambil skripsi dengan memasukkan nilai atribut yang sudah diinputkan. Halaman hitung dapat dilihat pada gambar 4.6.

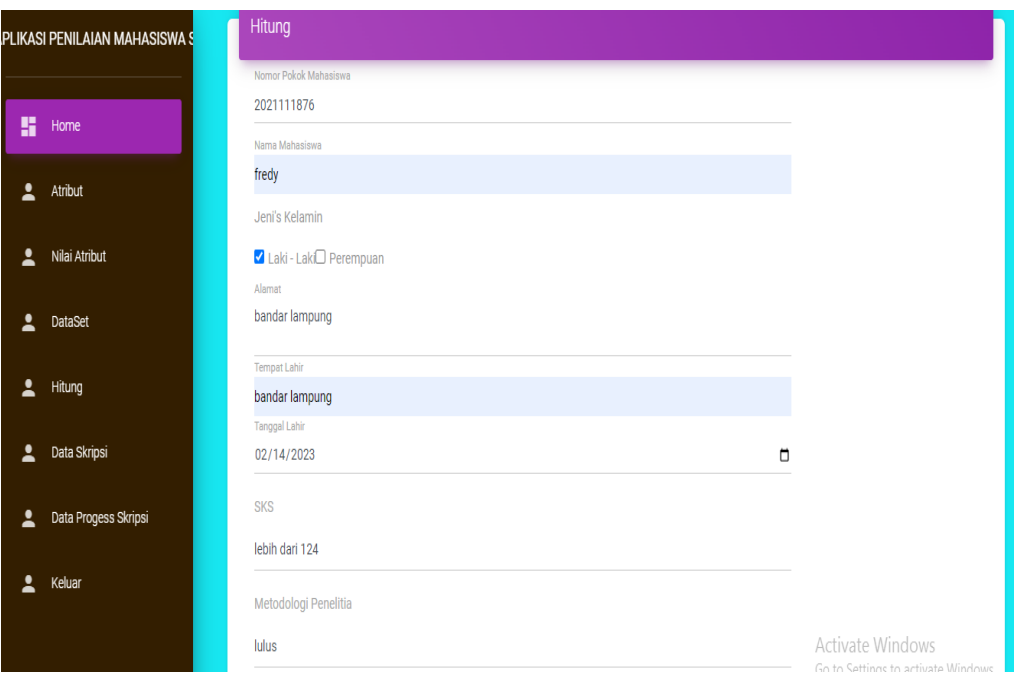

Gambar 4.6 Halaman Hitung

# g. Halaman Hasil Perhitungan

Setelah melakukan perhitungan di halaman hitung, maka hasil akan tersimpan di database yang telah dibuat dan hasilnya akan ditampilkan. Halaman hasil perhitungan dapat dilihat pada gambar 4.7 dan 4.8. Gambar 4.7 adalah hasil perhitungan numerik. dan gambar 4.8 adalah hasil klasifikasi dalam bentuk gambar.

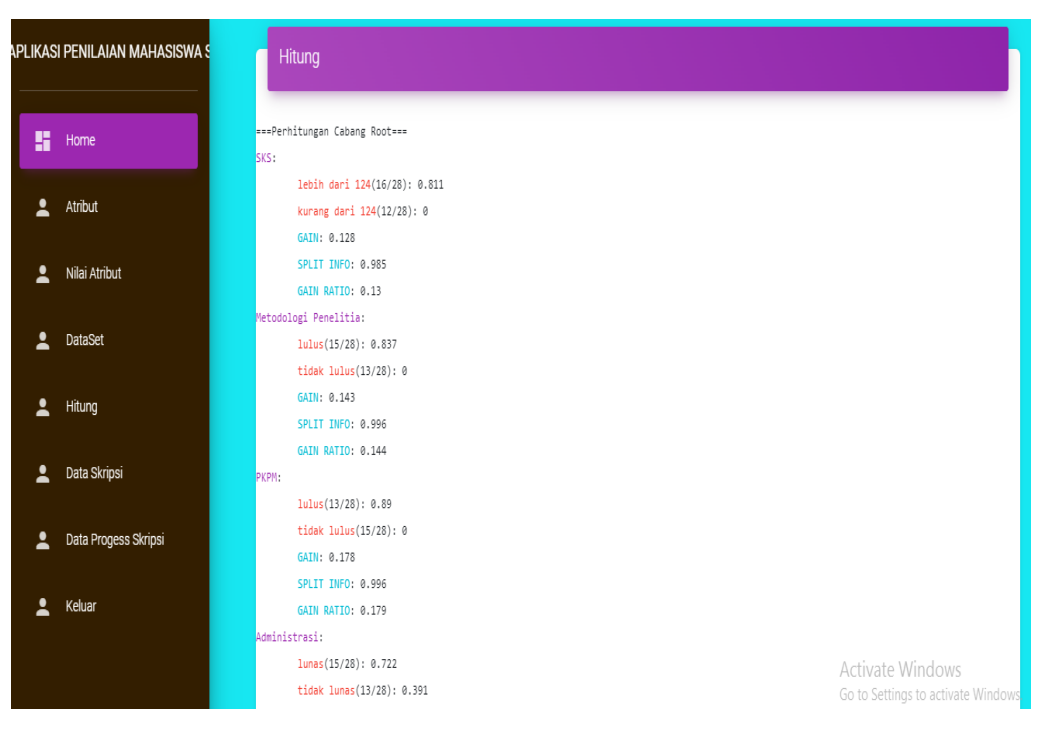

Gambar 4.7 Halaman Hasil Perhitungan

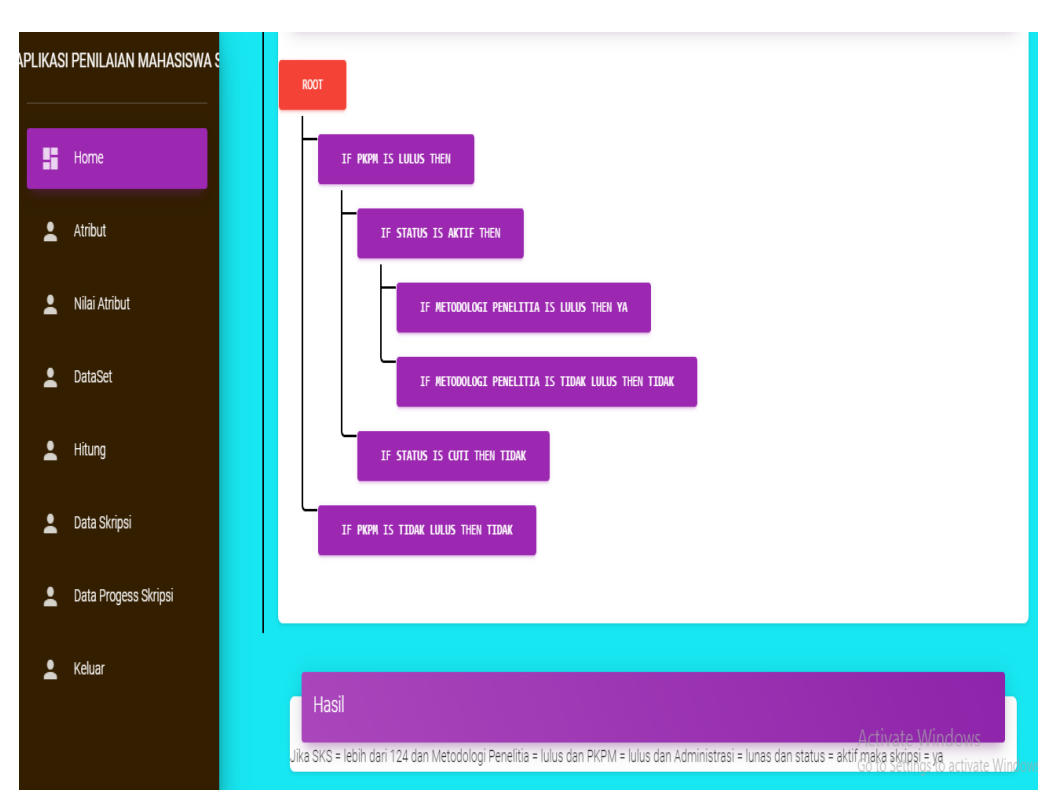

Gambar 4.8 Halaman Hasil perhitungan dalam Gambar

### h. Halaman Data Skripsi

Halaman ini digunakan untuk mengupload syarat sidang. Kemudian file yang diupload akan tersimpan kedalam database dan ditampilkan dihalaman sebelumnya. Halaman data skripsi dapat dilihat pada gambar 4.9.

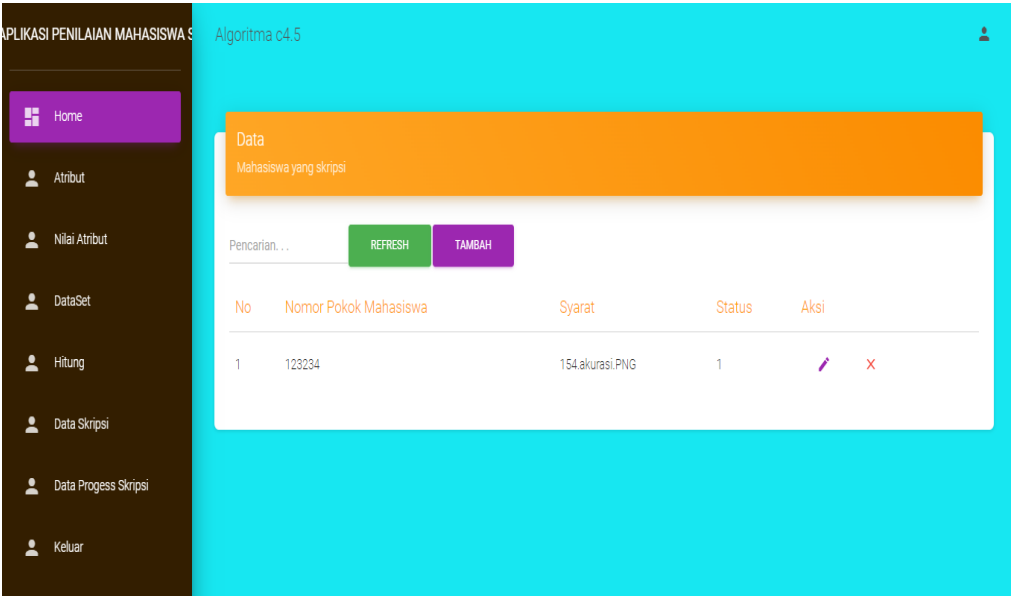

Gambar 4.9 Halaman Data Skripsi

### i. Halaman Data Progres Skripsi

Halaman ini digunakan untuk mengelola data progres skripsi yang dilakukan mahasiswa. Admin bisa memantau data mahasiswa yang sedang melakukan penyusunan skripsi apakah skripsi yang dilakukan sudah selsesai atau belum. Halaman data progres skripsi dapat dilihat pada gambar 4.10.

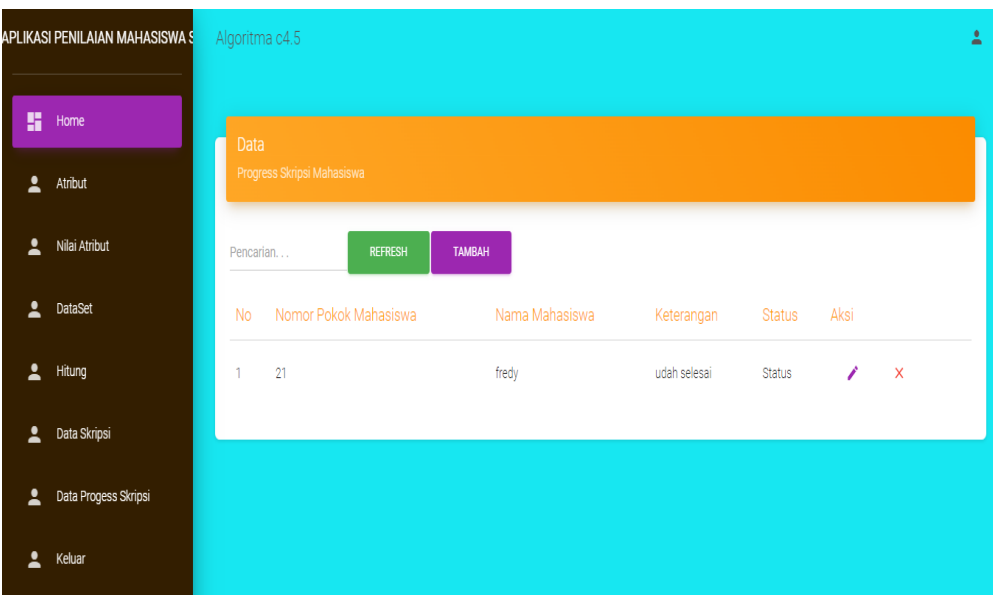

Gambar 4.10 Halaman Data Progres Skripsi

# **4.1.1.2 Halaman Pengguna(Mahasiswa)**

a. Halaman Login

Halaman login pada admin digunakan untuk masuk ke sistem dengan menggunakan username dan password yang telah dibuat. Halaman login dapat dilihat pada gambar 4.11.

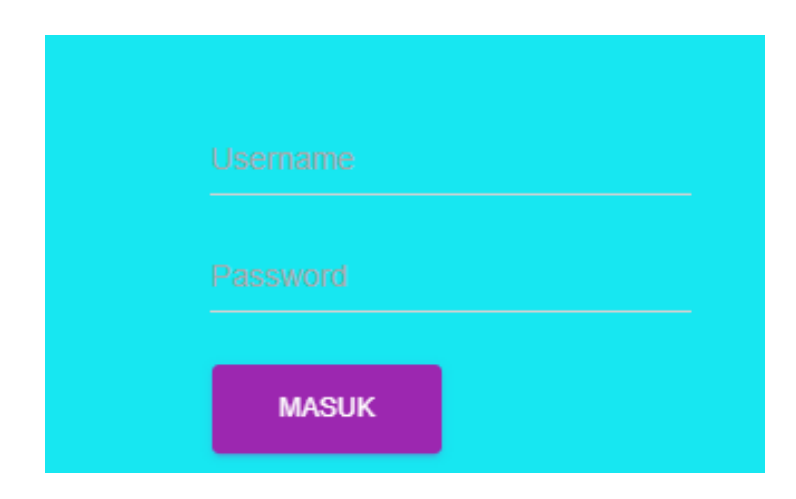

Gambar 4.11 Halaman Login Pengguna

# b. Halaman Utama

Halaman utama user terdapat beberapa menu yang dapat di akses. Pengguna dapat mengupload syarat sidang.. Halaman utama Pengguna dapat dilihat pada gambar 4.12.

| Algoritma C4.5 merupakan kelompok algoritma decision tree. Algoritma ini mempunyai input berupa samples dan samples. Training samples berupa contoh yang<br>digunakan untuk sebuah tree yang telah diuji kebenarannya, sedangkan samples merupakan field-field data yang nantinya akan kita gunakan sebagai parameter dalam |
|----------------------------------------------------------------------------------------------------|
|                                                                                                    |
|                                                                                                    |
|                                                                                                    |
|                                                                                                    |

Gambar 4.12 Halaman Utama Pengguna

### c. Halaman Data Skripsi

Halaman ini digunakan untuk mengupload syarat sidang. Kemudian file yang diupload akan tersimpan kedalam database dan ditampilkan dihalaman sebelumnya. Halaman data skripsi dapat dilihat pada gambar 4.13.

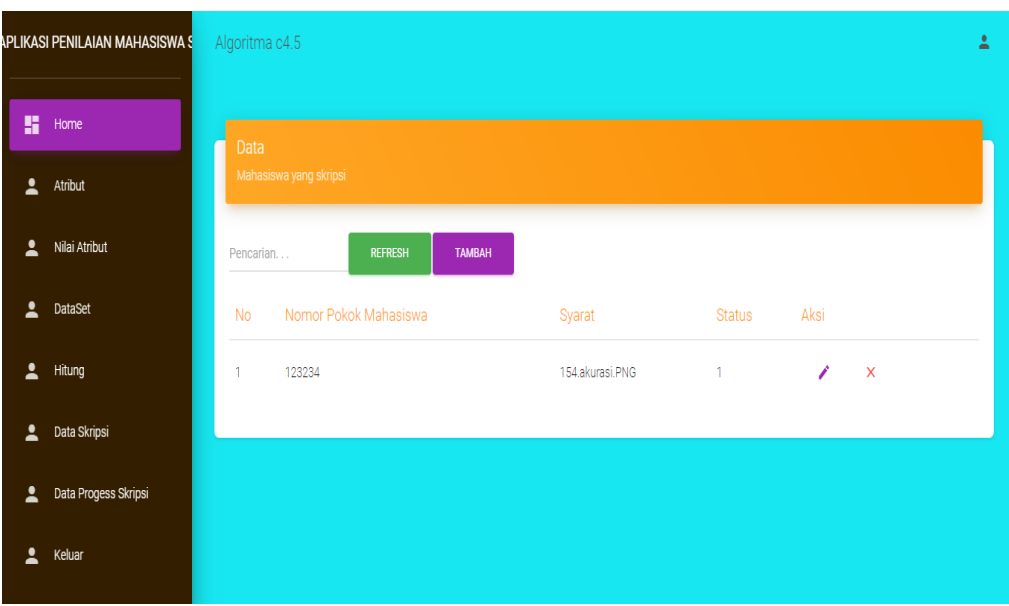

Gambar 4.13 Halaman Data Skripsi

Pada halaman ini mahasiswa dapat mengupload syarat sidang. Form untuk upload syarat sidang dapat dilihat pada Gambar 4.14.

| APLIKASI PENILAIAN MAHASISWA S <mark>a</mark> |                      | Algoritma c4.5                                                    |  |  |  |  |
|-----------------------------------------------|----------------------|-------------------------------------------------------------------|--|--|--|--|
| H                                             | Home                 | Tambah Siap Sidang                                                |  |  |  |  |
| 2                                             | Atribut              |                                                                   |  |  |  |  |
| 2                                             | Nilai Atribut        | Nomor Pokok Mahasiswa<br>Upload Syarat Choose File No file chosen |  |  |  |  |
| 2                                             | DataSet              | <b>Status</b>                                                     |  |  |  |  |
| 2                                             | <b>Hitung</b>        | <b>SIMPAN</b>                                                     |  |  |  |  |
| 2                                             | Data Skripsi         |                                                                   |  |  |  |  |
| 1                                             | Data Progess Skripsi | © 2023, made with ♥ by Aplikasi *                                 |  |  |  |  |
|                                               |                      |                                                                   |  |  |  |  |

Gambar 4.14 Halaman Upload Syarat Sidang

# **4.2.1 Pengujian Sitem**

Sistem yang dibangun sesuai dengan spesifikasi kebutuhan dalam analisis data, sehingga proses yang terjadi pun sesuai dengan prosedur yang ditentukan oleh pembuat sistem, namun perlu adanya pengujian sistem guna mengetahui aliran data pada sistem dapat berjalan sesuai kebutuhan tanpa terjadinya kesalahan pada sistem tersebut. Pengujian pada sistem ini menggunakan *Blackbox.* Pengujian blackbox dilakukan dengan menguji modul-modul yang ada dalam aplikasi apakah sesusai dengan fungsinya atau tidak. Adapun pengujian *blackbox* dapat dilihat pada Tabel 4.1.

| Modul                                       | Skenario                                                      | Hasil yang diharapkan                                                                 | Hasil<br>di<br>sistem |  |
|---------------------------------------------|---------------------------------------------------------------|---------------------------------------------------------------------------------------|-----------------------|--|
| Username dan password<br>Login<br>benar     |                                                               | Masuk ke halaman admin                                                                | Valid                 |  |
| Input data                                  | Memasukkan data dan<br>semua data telah terisi                | Data masuk kedalam database dan<br>dapat ditampilkan pada sistem                      | Valid                 |  |
| Mengubah<br>data                            | Melakukan perubahan<br>data dan semua data telah<br>terisi    | Data masuk kedalam database dan<br>kembali kehalaman sebelumnya                       | Valid                 |  |
| Menghapus<br>data                           | Melakukan penghapusan<br>data sesuai yang<br>diinginkan       | Data masuk kedalam database dan<br>kembali kehalaman sebelumnya                       | Valid                 |  |
| Melakukan<br>Perhitungan                    | Memasukkan data dalam<br>form dan semua data telah<br>terisi  | Data masuk kedalam database dan<br>menampilkan hasil perhitungan                      | Valid                 |  |
| Menambahkan<br>data sidang                  | Mengupload file syarat<br>sidang dan menglik<br>tombol simpan | Data masuk kedalam database dan<br>menampilkan data dalam tabel                       | Valid                 |  |
| Menambahkan<br>data<br>mahasiswa<br>skripsi | Memasukkan data dalam<br>form dan menglik tombol<br>simpan    | Data masuk kedalam database dan<br>menampilkan data pada sistem<br>dalam bentuk tabel | Valid                 |  |
| Logout                                      | Keluar dari halaman<br>admin                                  | Keluar dari halaman admin                                                             | Valid                 |  |

Tabel 4.1. Pengujian *Blackbox*

# **4.2 Pembahasan**

Sistem E-Monitoring skripsi mahasiswa yang dibangun menggunakan algoritma C4.5 ini memiliki dua aktor yang dapat menggunakan sistem, yaitu admin(Dosen) dan mahasiswa sebagai pengguna.

### a. Admin

Admin mempunyai peran sebagai pengelola data dalam sistem. Admin diharuskan untuk melakukan login terlebih dahulu dengan memasukkan *username* dan *password* yang dimiliki. Setelah melakukan login, maka admin akan masuk ke halaman utama dengan beberapa menu yang dapat memudahkan admin mengelola data. Menu pada halaman admin diantaranya adalah halaman utama, atribut, nilai atribut, dataset, hitung, data skripsi, data progres skripsi dan *logout*.

Pada halaman atribut terdapat beberapa fitur yang digunakan untuk mengelola data atribut yaitu tambah data atribut, edit atribut dan hapus atribut. Pada halaman nilai atribut terdapat beberapa fitur yang digunakan untuk mengelola data atribut yaitu tambah nilai atribut, edit nilai atribut dan hapus nilai atribut. Pada halaman dataset terdapat beberapa fitur yang digunakan untuk mengelola dataset yaitu tambah dataset, edit dataset, dan hapus dataset. Pada halaman hitung, admin dapat melakukan perhitungan apakah mahasiswa layak mengambil skripsi atau tidak dan melihat hasil berdasarkan perhitungan yang dilakukan. Selain dapat melihat hasil, pada halaman ini juga terdapat fitur hapus jika terdapat kesalahan data. Menu *logout* merupakan menu terkahir yang digunakan untuk keluar dari halaman admin dan kembali ke halaman pengguna.

#### b. Pengguna

Pengguna diharuskan untuk melakukan login terlebih dahulu dengan memasukkan *username* dan *password* yang dimiliki. Setelah melakukan login, maka user akan masuk ke halaman utama dengan beberapa menu yang dapat memudahkan pengguna mengelola data. Menu pada halaman pengguna diantaranya adalah halaman utama, data skripsi dan *logout*.

Pada data skripsi, pengguna akan diarahkan untuk memasukkan data kedalam form yang telah disediakan. Setelah data dimasukkan maka akan tampil data syarat sidang yang diupload dalam bentuk tabel. Kemudian jika pengguna sudah selesai maka pengguna boleh melakukan logout dari sistem.

Sistem ini dibangun menggunakan *source code. Source code* adalah kumpulan dari beberapa kode bahasa pemrograman tertentu yang membentuk sebuah deklarasi atau perintah yang dapat dibaca oleh komputer. Pada penelitian ini bahasa pemrograman yang digunakan adalah PHP.

#### **4.2.1 Kelebihan Sistem**

Kelebihan yang terdapat pada sistem E- Monitoring Skripsi mahasiswa ini yaitu sebagai berikut:

- 1. Sistem yang dibuat berbentuk website sehingga dapat di akses dengan mudah
- 2. Memudahkan dosen untuk mengecek kelayakan pengambilan skripsi oleh mahasiswa.
- 3. Memudahkan dosen dalam memantau progres skripsi mahasiswa.
- 4. Proses monitoring skripsi dengan sistem ini dilakukan secara online sehingga mempercepat dalam melihat hasil klasifikasi UMKM dan solusi yang direkomendasikan.

#### **4.2.2 Kekurangan Sistem**

Dalam membangun sistem ini masih terdapat banyak kekurangan yang perlu dikembangkan kedepannya, kekurangan pada sistem yaitu sebagai berikut:

- 1. Tampilan pada sistem masih sangat sederhana
- 2. Fitur pada sistem masih terbatas
- 3. Sistem yang dibangun belum ada fitur komunikasi antara mahasiswa dan dosen dan belum ada tempat upload skripsi yang sudah mendapat ACC dari pembimbing.